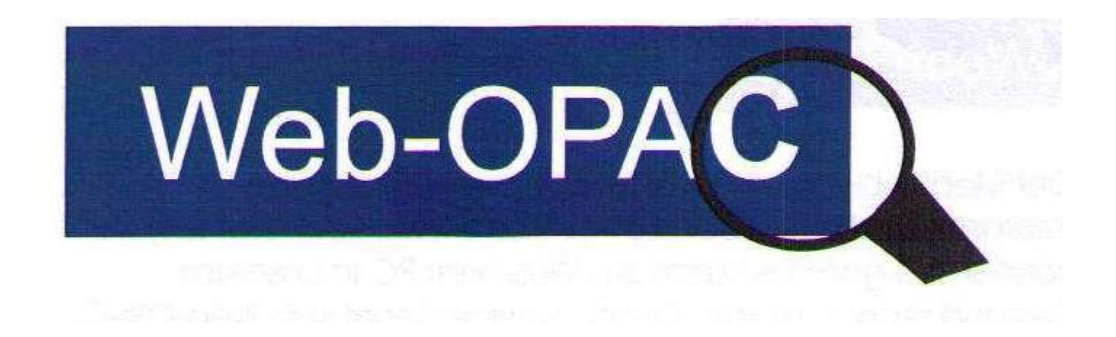

# **Der neue 24-Stunden-Service für unsere Leser**

Der Medienbestand unserer AWO-Bibliothek ist auch im Internet einsehbar. Folgen Sie dem [Link](http://bibobd.dyndns.org/) oder geben Sie die Adresse **[bibobd.dyndns.org](http://bibobd.dyndns.org/)** im Browser ein. Dort können Sie ganz bequem von zu Hause am PC in unserem Bestand recherchieren. Dieser Service nennt sich Web-OPAC und bedeutet Online-Katalog (**O**nline **P**ublic **A**ccess **C**atalogue).

Wenn Sie einen Leserausweis besitzen, können Sie auf diesem Weg auch Ihr Benutzerkonto einsehen, die Frist für Ihre entliehenen Medien verlängern oder Vormerkungen für ausgeliehene Medien eingeben.

Bitte beachten Sie: Die Funktionen "Verlängern" und "Vormerkung" können Sie nur nutzen, wenn Sie einen Bibliotheksausweis für unsere Bibliothek besitzen und wenn auf der Karte ein Jahresbeitrag gebucht ist.

### **Wie bekomme ich ein Benutzerkonto im Web-OPAC?**

Mit der Anmeldung in unserer Bibliothek erhalten Sie zu Ihrem Leseausweis automatisch auch einen Zugang zu Ihrem Benutzerkonto über den Web-OPAC. Für eine erfolgreiche Anmeldung im System benötigen Sie die Barcode-Nummer auf der Rückseite Ihres Leserausweises und Ihr Passwort. Das Passwort entspricht Ihrem Geburtsdatum in der Form tt.mm.jjjj, z. B. 12.11.1958.

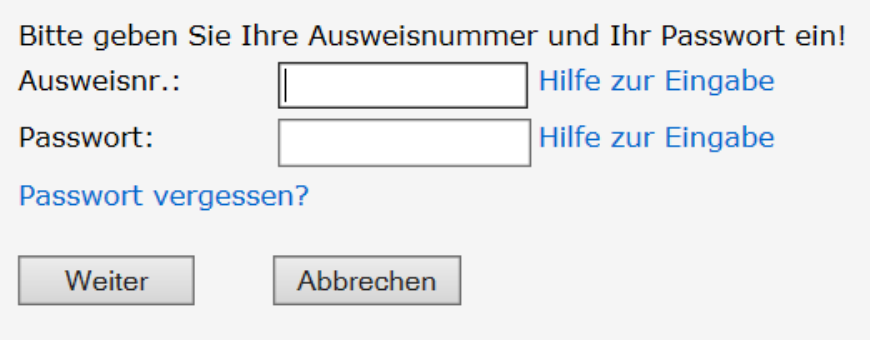

# **Was kann ich mit meinem Benutzerkonto machen?**

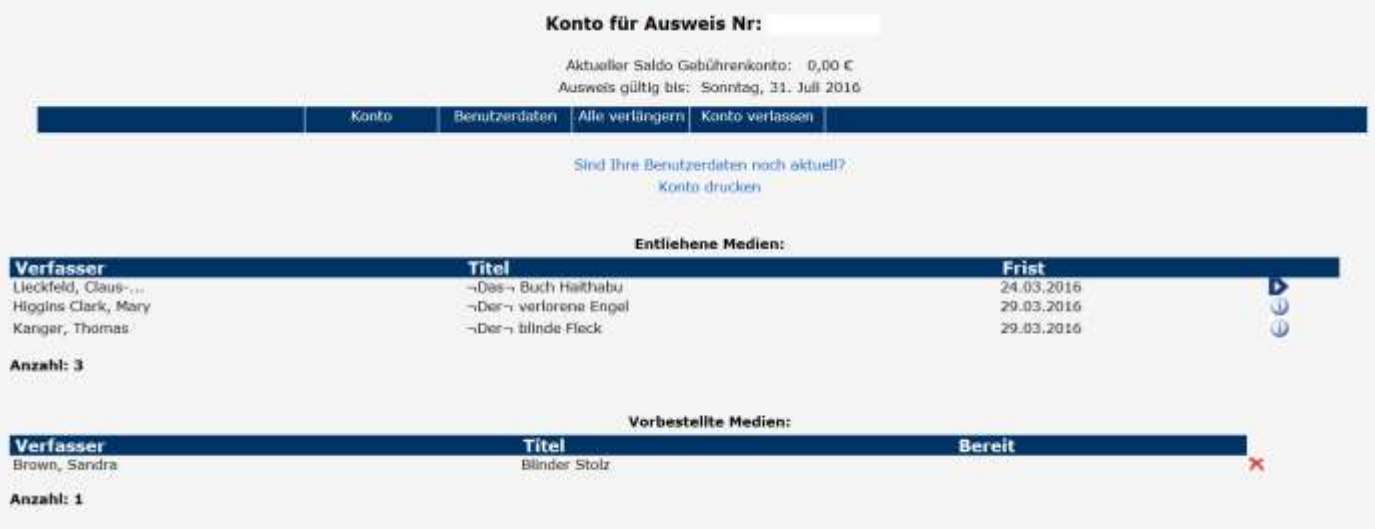

## **Konto**

Sie können unter dem Button **E** konto mit Ihrer Ausweisnummer und Ihrem Passwort nachsehen, welche Medien Sie aktuell ausgeliehen haben und bis wann sie zurückzugeben sind. Über den Button **D** haben Sie die Möglichkeit, Ihre Medien zu verlängern. Bereits vorbestellte Medien können nicht verlängert werden.

### **Vorbestellen**

Medien, die Sie benötigen, die aber ausgeliehen sind, können Sie vorbestellen. Sobald die Medien in der Bibliothek für Sie bereit stehen, können Sie dies Ihrem Konto entnehmen.

In der Bibliothek liegen die vorbestellten Medien dann für 2 Wochen für Sie bereit. Falls Sie die vorbestellten Medien nicht mehr benötigen sollten, bitten wir Sie, die Vorbestellung in Ihrem Konto durch Anklicken der Schaltfläche  $\mathsf{\times}$  zu löschen.

## **Wichtige Hinweise**

- Die Liste Ihrer ausgeliehenen Medien kann über mehrere Seiten gehen.
- Vorgemerkte Medien können nicht verlängert werden
- Ist Ihr Ausweis abgelaufen, können Sie Ihre Medien nicht verlängern.
- Es können nur entliehene Medien vorbestellt werden.
- Die Datenübertragung erfolgt einmal pro Tag. Die Anzeige Ihres Leserkontos ist am nächsten Tag nach der Ausleihe oder Verlängerung vor Ort oder per Telefon wieder aktuell.
- Bitte nehmen Sie bei Änderungen Ihrer persönlichen Daten Kontakt zu uns auf.